## **Move papers between session parts and Presentation lineup (Batting Order)**

Log in at [www.sae.org/mytechzone](http://www.sae.org/mytechzone)

## To Move papers between session parts:

- 1. Click your Session title (part 1 of X)
- 2. Select checkbox next to each paper you wish to move into one session part e.g. all selected will be moved in Part 2 of 3)
- 3. Click the dropdown with words "Move to Session" near the upper center of your screen and select the appropriate session part (see red ovals on graphic below)

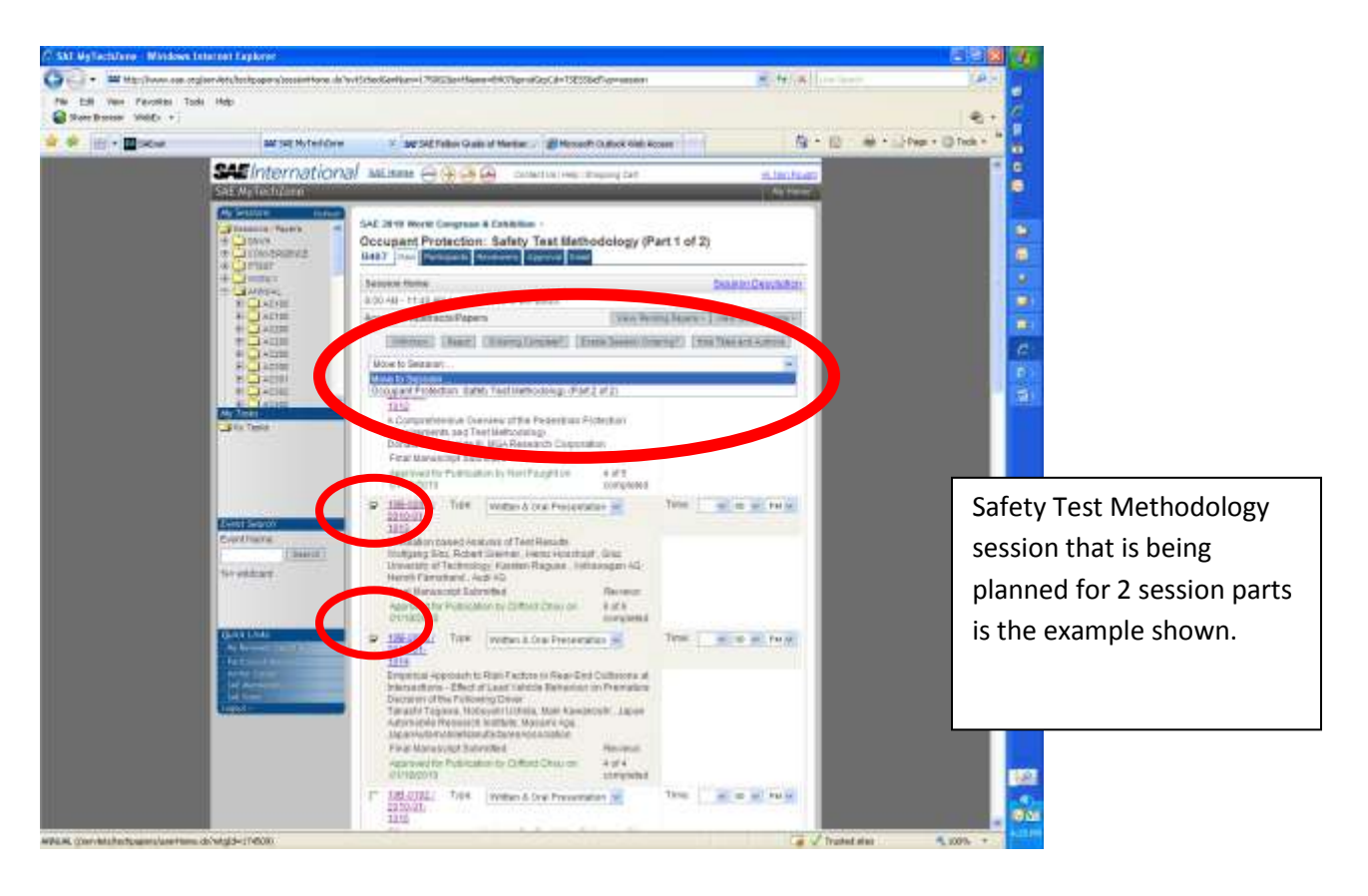

Once you complete this action, the selected papers will be moved to that session part and you will access them via the Part X link on your My Events & Sessions page – see below

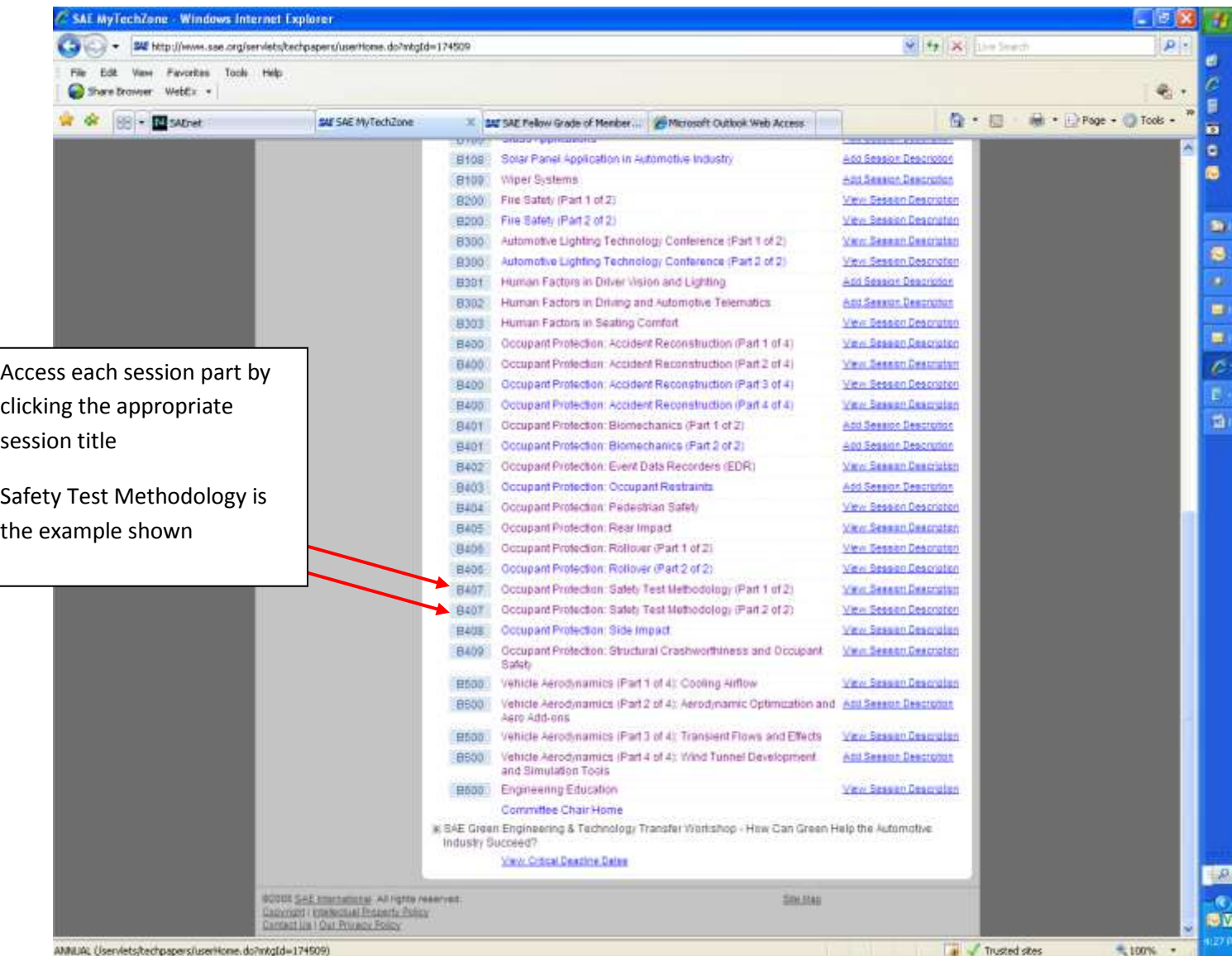

## To complete the presentation lineup (Batting Order)

- 1. Drill into one session part
- 2. Click the Enable Session Ordering button near the top of the screen
- 3. Arrows will appear to the right of the paper listing. Move the papers around until you have the correct order.
- 4. Click the Ordering Complete button. (this notifies SAE staff to enter the time for each presentation)

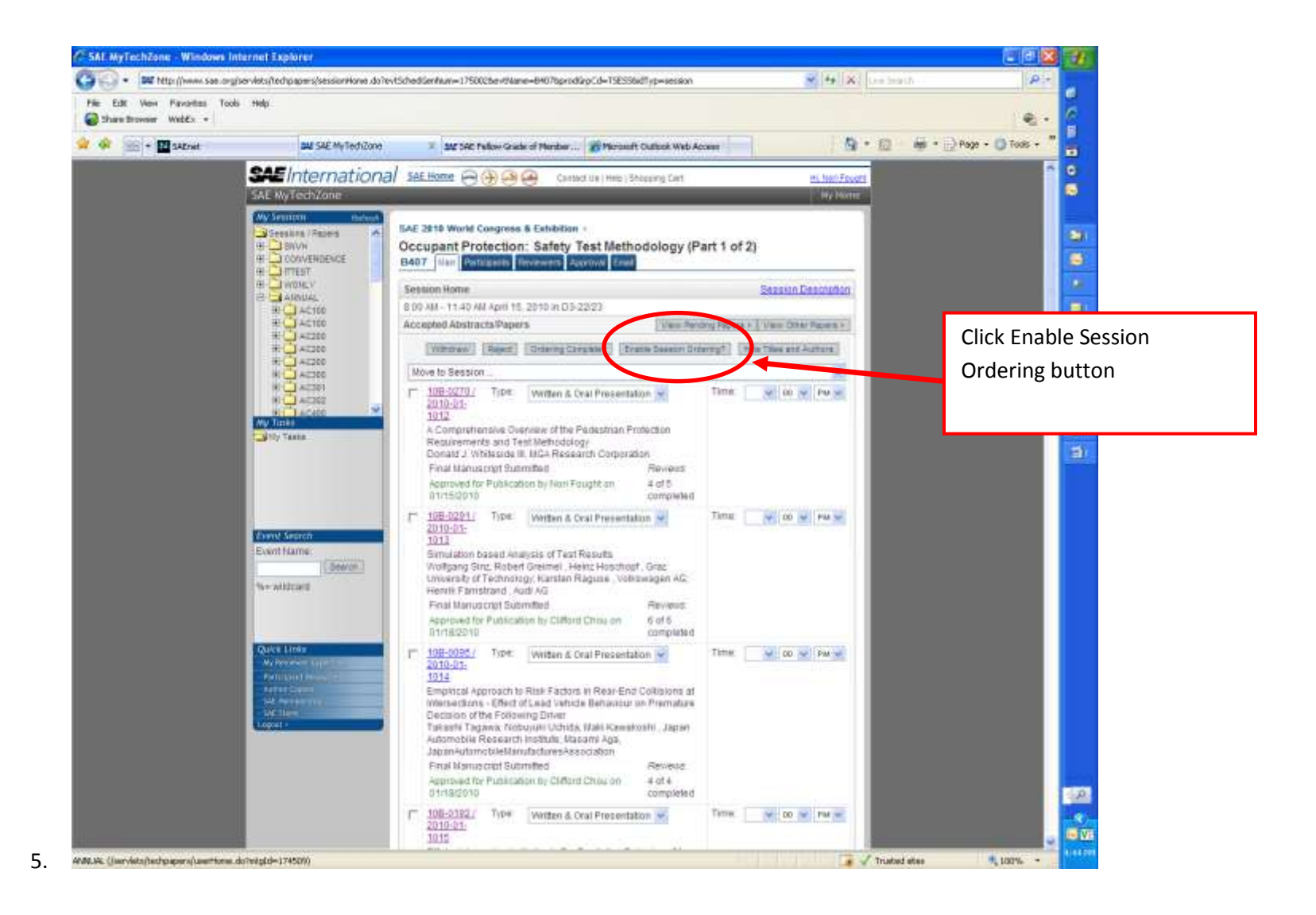

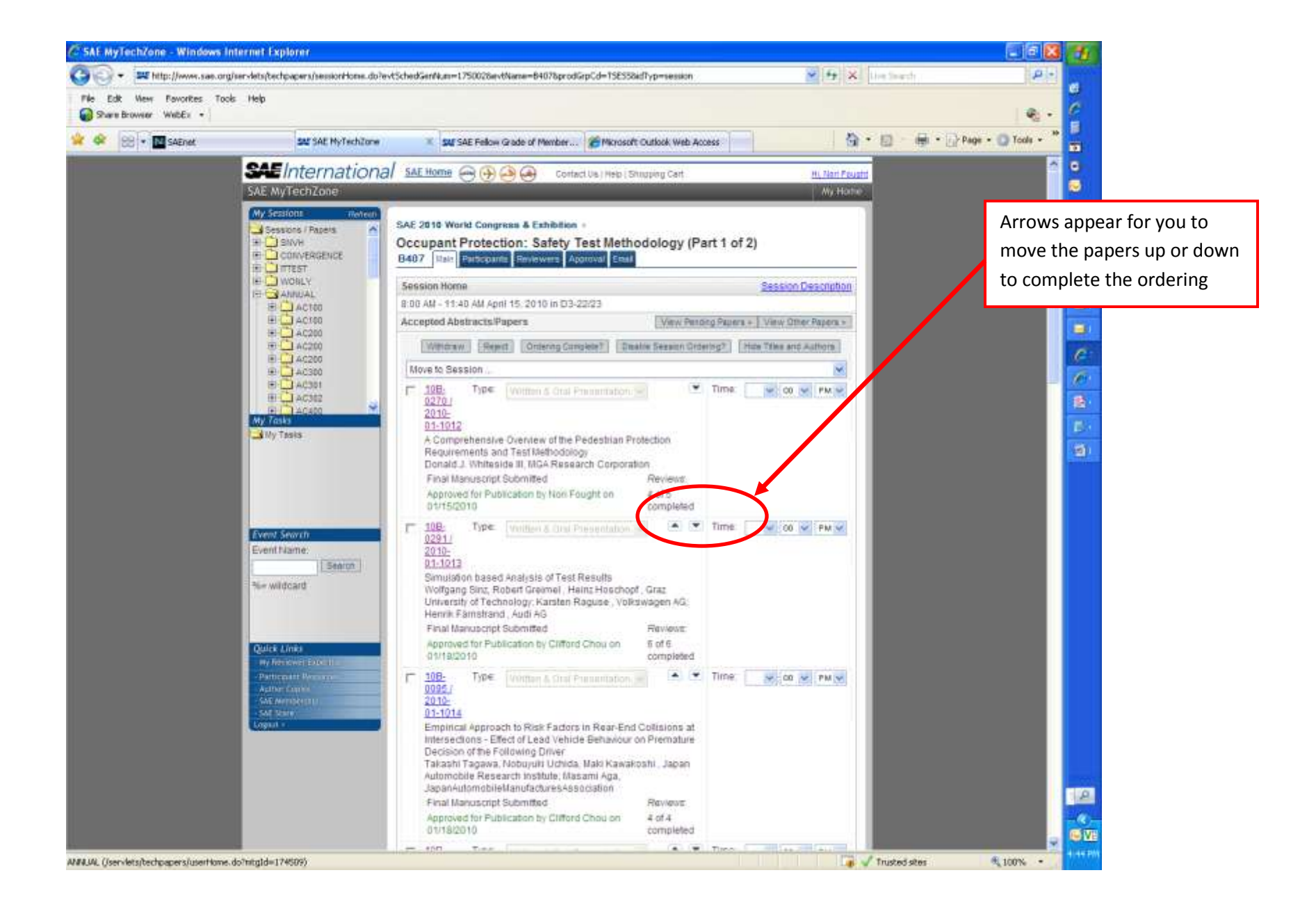

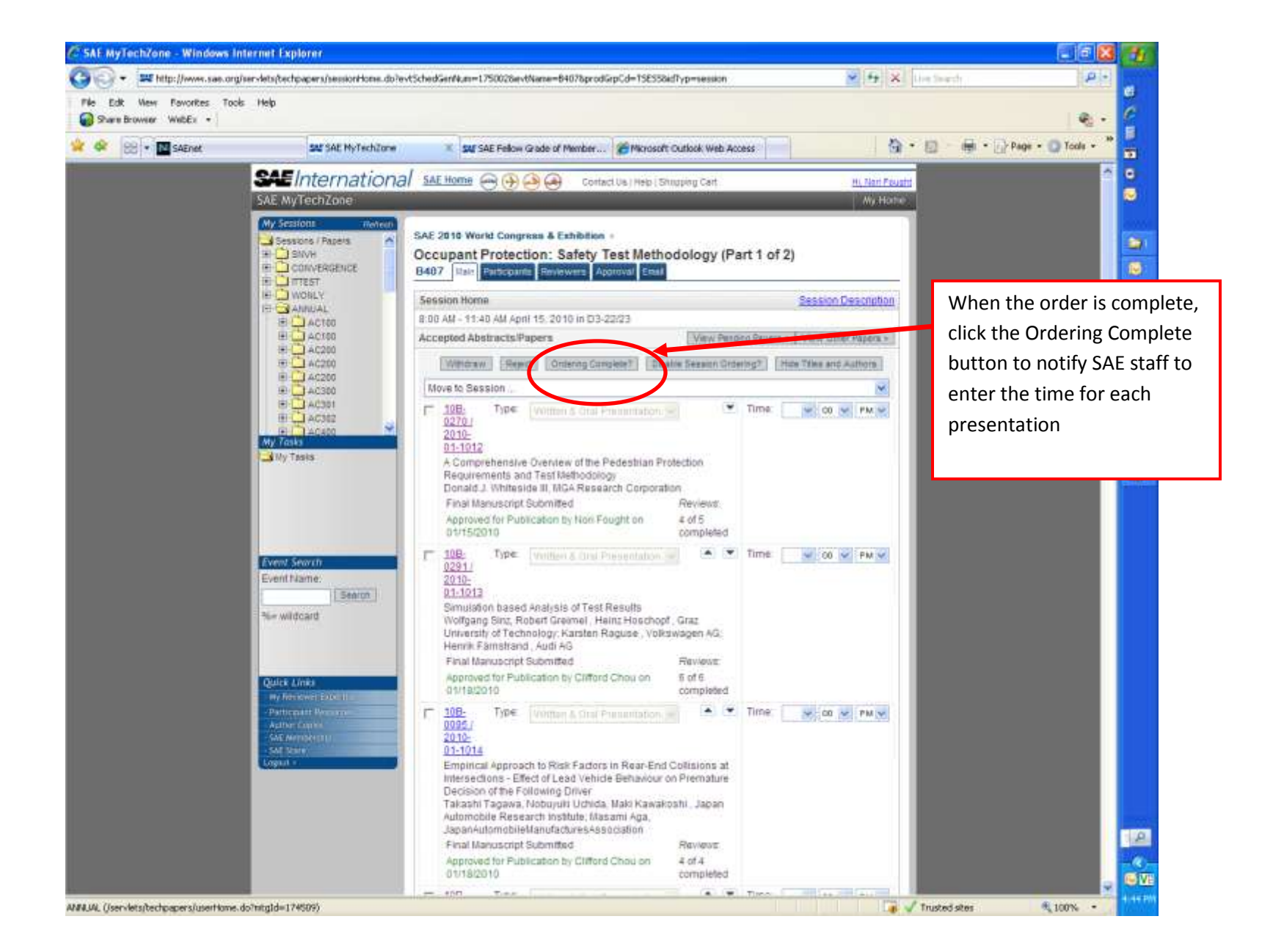